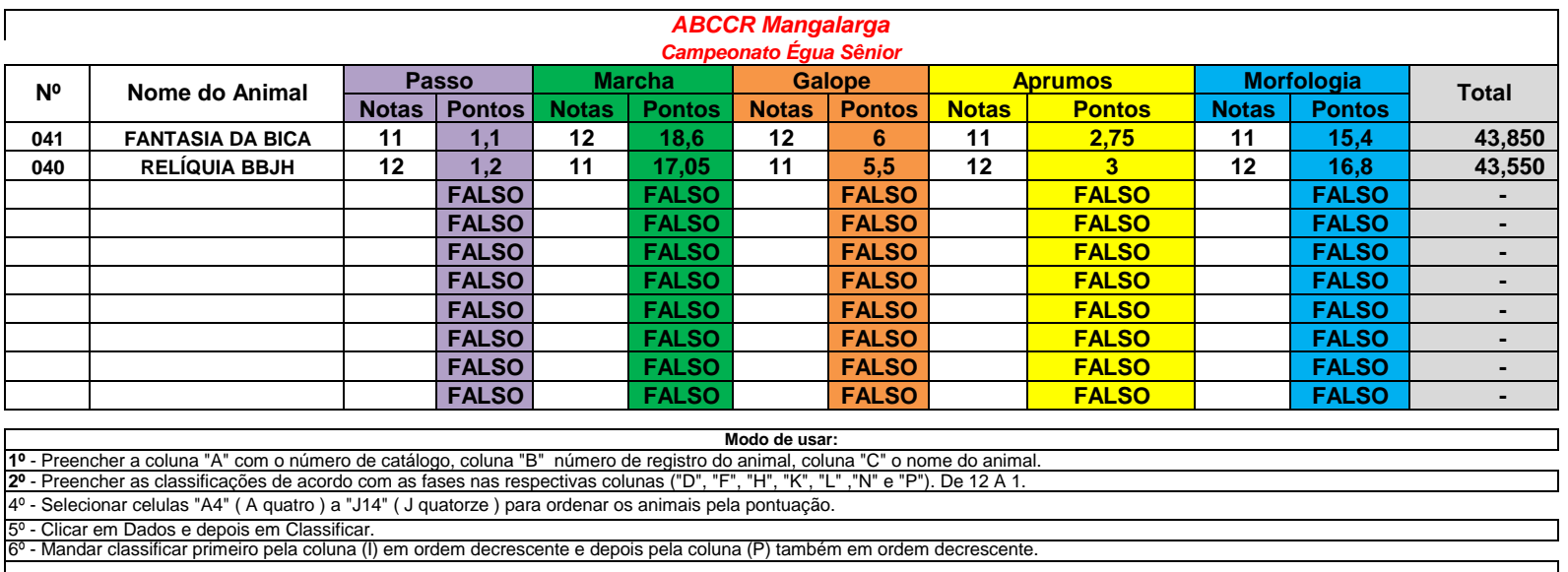

*CASO SEJA NECESSÁRIO CRIAR UMA NOVA PLANILHA, DEVIDO A UMA SUBDIVISÃO OU PARA O JULGAMENTO POR PELAGENS, MANTENHA PRESSIONADA A TECLA "Ctrl" , CLIQUE SOBRE O NOME DA CATEGORIA, ARRASTE PARA O LADO E SOLTE.* 

2º - Preencher as classificações de acordo com as fases nas respectivas colunas ("D", "F", "H", "K", "L" ,"N" E "P"). De